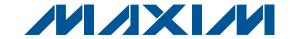

### **General Description**

The MAX5970 evaluation kit (EV kit) is an assembled and tested PCB used to evaluate the MAX5970 dual hot-swap controller, which provides protection for systems with two supply voltages between 0 and 16V. The on-board microcontroller, which is connected to the PC through the universal serial bus (USB) port, acts as the I<sup>2</sup>C master.

The EV kit also includes Windows® 2000-, Windows XP®-, and Windows Vista®-compatible software that provides a simple user interface for exercising the MAX5970 features. The program is menu-driven and offers a graphical user interface (GUI) complete with control buttons and status displays. The EV kit comes with the MAX5970ETX+ installed.

#### **Features**

- Safely Hot Swaps Two Independent 0 to 16V **Power Supplies After Power-Up**
- ♦ Windows 2000-, Windows XP-, and Windows Vista (32-Bit)-Compatible Software
- ♦ On-Board Microcontroller to Generate I<sup>2</sup>C **Commands**
- ♦ Easy-to-Use, Menu-Driven Software
- **♦ USB-PC Connection (Cable Included)**

### **Ordering Information**

| PART          | TYPE   |  |
|---------------|--------|--|
| MAX5970EVKIT+ | EV Kit |  |

<sup>+</sup>Denotes lead(Pb)-free and RoHS compliant.

### **Component List**

| DESIGNATION                   | QTY | DESCRIPTION                                                                |
|-------------------------------|-----|----------------------------------------------------------------------------|
| C1, C3–C10,<br>C17, C32       | 11  | 0.1µF ±10%, 16V X7R ceramic capacitors (0603) TDK C1608X7R1C104K           |
| C2, C13, C15,                 | 3   | 10μF ±20%, 6.3V X5R ceramic capacitors (0805) TDK C2012X5R0J106M           |
| C11, C12                      | 2   | 10pF ±5%, 50V C0G ceramic capacitors (0603) TDK C1608C0G1H100J             |
| C14, C16,<br>C31, C33,<br>C34 | 5   | 1μF ±10%, 25V X5R ceramic<br>capacitors (0603)<br>Murata GRM188R61E105K    |
| C18, C19                      | 2   | 22pF ±5%, 50V C0G ceramic capacitors (0603) TDK C1608C0G1H220J             |
| C20                           | 1   | 0.033µF ±10%, 25V X5R ceramic<br>capacitor (0603)<br>Murata GRM188R71E333K |
| C22, C24,<br>C26, C28         | 4   | 10μF ±10%, 25V X5R ceramic capacitors (1206) Murata GRM31CR61E106K         |
| C21, C30,<br>C25, C29         | 0   | Not installed, electrolytic capacitors (12.5mm x 13.5mm)                   |

| DESIGNATION                        | QTY | DESCRIPTION                                                       |
|------------------------------------|-----|-------------------------------------------------------------------|
| C23, C27                           | 2   | 4700pF ±10%, 50V X7R ceramic capacitors (0603) TDK C1608X7R1H472K |
| D1, D6–D9,<br>D14, D15             | 7   | Green LEDs (0603)                                                 |
| D2, D3                             | 2   | 200mA, 25V Schottky diodes<br>(3 SOT23)<br>Fairchild BAT54        |
| D4                                 | 1   | 200mA, 30V Schottky diode<br>(3 SOT23)<br>Fairchild BAT54C        |
| D5, D12, D13                       | 3   | Red LEDs (0603)                                                   |
| D10, D11                           | 2   | 4.7V zener diodes (SOD523)<br>Diodes Inc. BZT52C4V7T              |
| D16, D17                           | 2   | 1A, 20V Schottky diodes (SMA)<br>Central Semi CMSH1-20M           |
| GND (x4),<br>VO1, VO2,<br>VS1, VS2 | 8   | Noninsulated banana-jack connectors                               |
| JU1-JU12                           | 12  | 3-pin headers                                                     |
| JU13-JU16                          | 4   | 2-pin headers                                                     |

Windows, Windows XP, and Windows Vista are registered trademarks of Microsoft Corp.

M/IXI/N

Maxim Integrated Products 1

### Component List (continued)

| DESIGNATION                                   | QTY | DESCRIPTION                                                                                     |
|-----------------------------------------------|-----|-------------------------------------------------------------------------------------------------|
| N1, N3                                        | 2   | 30V, 16A n-channel MOSFETs<br>(8 PQFN)<br>International Rectifier<br>IRFH7936PbF                |
| N2, N4                                        | 2   | 60V, 115mA n-channel MOSFETs<br>(3 SOT23)<br>Diodes Inc. 2N7002-7-F                             |
| P1, P2, P3                                    | 3   | -50V, 130mA p-channel MOSFETs<br>(3 SOT23)<br>Diodes Inc. BSS84                                 |
| R1, R8, R11,<br>R18, R19,<br>R21              | 0   | Not installed, resistors (0603)<br>R1, R8, R11, R18 are short<br>(PCB trace); R19, R21 are open |
| R2                                            | 1   | 220Ω ±5% resistor (0603)                                                                        |
| R3, R26,<br>R30, R31,<br>R38–R46,<br>R48, R49 | 15  | 10k $\Omega$ ±5% resistors (0603)                                                               |
| R4                                            | 1   | 2.2kΩ ±5% resistor (0603)                                                                       |
| R5                                            | 1   | 1.5kΩ ±5% resistor (0603)                                                                       |
| R6, R7                                        | 2   | 27Ω ±5% resistors (0603)                                                                        |
| R9, R10                                       | 2   | 4.7kΩ ±5% resistors (0603)                                                                      |
| R12, R13                                      | 2   | 1kΩ ±1% resistors (0603)                                                                        |
| R14, R15,<br>R23, R25,<br>R27, R29, R32       | 7   | 100k $\Omega$ ±5% resistors (0603)                                                              |
| R16, R17                                      | 2   | 0.005Ω ±1%, 2W sense resistors<br>(2512)<br>IRC LRC-LRF-2512LF-01-R005-F                        |

| DESIGNATION          | QTY | DESCRIPTION                                                     |
|----------------------|-----|-----------------------------------------------------------------|
| R20, R22             | 2   | 100kΩ ±1% resistors (0603)                                      |
| R24, R28,<br>R33-R36 | 6   | 1kΩ ±5% resistors (0603)                                        |
| R37, R47             | 2   | 10Ω ±5% resistors (0603)                                        |
| TP1-TP17             | 17  | Test points, red                                                |
| USB                  | 1   | USB type-B, right-angle PC-mount receptacle                     |
| U1                   | 1   | Dual, hot-swap controller<br>(36 TQFN-EP*)<br>Maxim MAX5970ETX+ |
| U2                   | 1   | Microcontroller (68 QFN-EP*) Maxim MAXQ2000-RAX+                |
| U3                   | 1   | 93C46 type 3-wire EEPROM (8 SO)                                 |
| U4                   | 1   | UART-to-USB converter (32 TQFP)                                 |
| U5                   | 1   | 3.3V regulator (5 SOT23)<br>Maxim MAX8888EZK33+                 |
| U6                   | 1   | 2.5V regulator (5 SC70)<br>Maxim MAX8511EXK25+                  |
| Y1                   | 1   | 16MHz crystal<br>Hong Kong X'tals<br>SSM16000N1HK188F0-0        |
| Y2                   | 1   | 6MHz crystal<br>Hong Kong X'tals<br>SSL60000N1HK188F0-0         |
|                      | 1   | USB high-speed A-to-B cables, 6ft                               |
| _                    | 16  | Shunts                                                          |
| _                    | 1   | PCB: MAX5970 EVALUATION KIT+                                    |

<sup>\*</sup>EP = Exposed pad.

### **Component Suppliers**

| SUPPLIER                               | PHONE        | WEBSITE                     |
|----------------------------------------|--------------|-----------------------------|
| Central Semiconductor Corp.            | 631-435-1110 | www.centralsemi.com         |
| Diodes Incorporated                    | 805-446-4800 | www.diodes.com              |
| Fairchild Semiconductor                | 888-522-5372 | www.fairchildsemi.com       |
| Hong Kong X'tals Ltd.                  | 852-35112388 | www.hongkongcrystal.com     |
| International Rectifier                | 310-322-3331 | www.irf.com                 |
| IRC, Inc.                              | 361-992-7900 | www.irctt.com               |
| Murata Electronics North America, Inc. | 770-436-1300 | www.murata-northamerica.com |
| TDK Corp.                              | 847-803-6100 | www.component.tdk.com       |

Note: Indicate that you are using the MAX5970 when contacting these component suppliers.

#### **MAX5970 EV Kit Files**

| FILE                | DESCRIPTION                                |
|---------------------|--------------------------------------------|
| INSTALL.EXE         | Installs the EV kit files on your computer |
| MAX5970.EXE         | Application program                        |
| FTD2XX.INF          | USB driver file                            |
| UNINST.INI          | Uninstalls the EV kit software             |
| USB Driver Help.PDF | USB driver installation help file          |

#### **Quick Start**

#### **Required Equipment**

- MAX5970 EV kit (USB cable included)
- User-supplied Windows 2000, Windows XP, or Windows Vista PC with a spare USB port
- Two 3.3V to 16V DC power supplies
- Two voltmeters

**Note:** In the following sections, software-related items are identified by bolding. Text in **bold** refers to items directly from the EV kit software. Text in **bold and underlined** refers to items from the Windows operating system.

#### **Procedure**

The MAX5970 EV kit is fully assembled and tested. Follow the steps below to verify board operation. Caution: Do not turn on power supplies until all connections are completed.

- Visit <u>www.maxim-ic.com/evkitsoftware</u> to download the latest version of the EV kit software, 5970Rxx.ZIP. Save the EV kit software to a temporary folder and uncompress the ZIP file.
- Install the EV kit software on your computer by running the INSTALL.EXE program inside the temporary folder. The program files are copied and icons are created in the Windows <u>Start I Programs</u> menu.
- 3) Verify that all jumpers (JU1–JU16) are in their default positions, as shown in Tables 1 and 3.

- 4) Set the first DC power supply to 5V and connect to the VS1 and the GND banana-jack connectors on the EV kit board.
- 5) Set the second DC power supply to 5V and connect to the VS2 and the GND banana-jack connectors on the EV kit board.
- 6) Connect the first voltmeter to the VO1 and the GND pads on the EV kit board.
- Connect the second voltmeter to the VO2 and the GND pads on the EV kit board.
- B) Connect the USB cable from the PC to the EV kit board. A **New Hardware Found** window pops up when installing the USB driver for the first time. If a window is not seen that is similar to the one described above after 30s, remove the USB cable from the board and reconnect it. Administrator privileges are required to install the USB device driver on Windows.
- 9) Follow the directions of the **Found New Hardware** window to install the USB device driver. Manually specify the location of the device driver to be **C:\Program Files\MAX5970** (default installation directory) using the **Browse** button. During device driver installation, Windows may show a warning message indicating that the device driver Maxim uses does not contain a digital signature. This is not an error condition and it is safe to proceed with installation. Refer to the USB\_Driver\_Help.PDF document included with the software for additional information.
- 10) Turn on the power supplies.
- 11) Start the EV kit software by opening its icon in the **Start I Programs** menu. The EV kit software main window appears, as shown in Figure 1. Observe as the program automatically detects the address of the MAX5970 and starts the main program.
- 12) Verify that PG1 and PG2 LEDs (D14, D15) are on.
- 13) Verify that both voltmeters read approximately 5V.

## Table 1. Jumper Description (JU1-JU16)

| JUMPER | SHUNT POSITION | DESCRIPTION                                                                                                    |  |  |  |  |  |  |
|--------|----------------|----------------------------------------------------------------------------------------------------|--|--|--|--|--|--|
|        | 1-2*           | Powers the MAX5970 using the VS1, VS2 or VIN input supply                                                                                                    |  |  |  |  |  |  |
| JU1    | 2-3            | Powers the MAX5970 using the USB or VIN input supply                                                                                                    |  |  |  |  |  |  |
|        | Open           | Powers the MAX5970 using the VIN input supply                                                                                                    |  |  |  |  |  |  |
| JU2    | _              | See Table 3 for SMBus/I <sup>2</sup> C address settings                                                                                                    |  |  |  |  |  |  |
| JU3    | _              | See Table 3 for SMBus/I <sup>2</sup> C address settings                                                                                                    |  |  |  |  |  |  |
| JU4    | 1-2*           | Connects the POL pin of the MAX5970 to DREG through a pullup resistor for active-high PG_ outputs                                                                            |  |  |  |  |  |  |
|        | 2-3            | Connects the POL pin of the MAX5970 to GND for active-low PG_ outputs                                                                                                    |  |  |  |  |  |  |
|        | 1-2*           | Connects the MODE pin of the MAX5970 to DREG through a pullup resistor for the channels to operate as a group                                                                |  |  |  |  |  |  |
| JU5    | 2-3            | Connects the MODE pin of the MAX5970 to GND for the channels to operate as an individual hot-swap controller                                                                 |  |  |  |  |  |  |
|        | Open           | The MODE pin of the MAX5970 is not connected and the channels operate as a group                                                                                             |  |  |  |  |  |  |
|        | 1-2*           | Connects the PROT pin of the MAX5970 to DREG through a pullup resistor, allowing ALERT output to be asserted and respective PG_ output deasserted upon critical UV/ OV fault |  |  |  |  |  |  |
| JU6    | 2-3            | Connects the PROT pin of the MAX5970 to GND, allowing ALERT output to be asserted, and shuts down respective channel upon critical UV/OV fault                               |  |  |  |  |  |  |
|        | Open           | The PROT pin of the MAX5970 is not connected and ALERT output asserted upon critical UV/OV fault                                                                             |  |  |  |  |  |  |
| 11.17  | 1-2*           | Configures the LED1 pin of the MAX5970 to drive an LED                                                                                                    |  |  |  |  |  |  |
| JU7    | 2-3            | Configures the LED1 pin of the MAX5970 as a GPIO                                                                                                    |  |  |  |  |  |  |
| 11.10  | 1-2*           | Configures the LED2 pin of the MAX5970 to drive an LED                                                                                                    |  |  |  |  |  |  |
| JU8    | 2-3            | Configures the LED2 pin of the MAX5970 as a GPIO                                                                                                    |  |  |  |  |  |  |
| JU9    | 1-2*           | Configures the LED3 pin of the MAX5970 to drive an LED                                                                                                    |  |  |  |  |  |  |
| 309    | 2-3            | Configures the LED3 pin of the MAX5970 as a GPIO                                                                                                    |  |  |  |  |  |  |
| JU10   | 1-2*           | Configures the LED4 pin of the MAX5970 to drive an LED                                                                                                    |  |  |  |  |  |  |
| 3010   | 2-3            | Configures the LED4 pin of the MAX5970 as a GPIO                                                                                                    |  |  |  |  |  |  |
|        | 1-2*           | Connects the IRNG2 pin of the MAX5970 to DREG, which sets the channel 2 DAC current-sense range to 50mV**                                                                    |  |  |  |  |  |  |
| JU11   | 2-3            | Connects the IRNG2 pin of the MAX5970 to GND, which sets the channel 2 DAC current-sense range to 25mV**                                                                     |  |  |  |  |  |  |
|        | Open           | The IRNG2 pin of the MAX5970 is not connected, which sets the channel 2 DAC current-sense range to 100mV**                                                                   |  |  |  |  |  |  |
|        | 1-2*           | Connects the IRNG1 pin of the MAX5970 to DREG, which sets the channel 1 DAC current-sense range to 50mV**                                                                    |  |  |  |  |  |  |
| JU12   | 2-3            | Connects the IRNG1 pin of the MAX5970 to GND, which sets the channel 1 DAC current-sense range to 25mV**                                                                     |  |  |  |  |  |  |
|        | Open           | The IRNG1 pin of the MAX5970 is not connected, which sets the channel 1 DAC current-sense range to 100mV**                                                                   |  |  |  |  |  |  |

M/IXI/M

Table 1. Jumper Description (JU1-JU16) (continued)

| JUMPER | SHUNT POSITION | DESCRIPTION                                                                                 |
|--------|----------------|---------------------------------------------------------------------------------------------|
| JU13   | Open*          | Sets the ON1 bit to 1 (channel 1 is enabled if EN1 or EN2 is set to 1)                      |
| 3013   | 1-2            | Sets the ON1 bit to 0 (channel 1 is disabled if EN1 or EN2 is set to 0)                     |
| JU14   | Open*          | Sets the ON2 bit to 1 (channel 2 is enabled if EN1 or EN2 is set to 1)                      |
| JU14   | 1-2            | Sets the ON2 bit to 0 (channel 2 is disabled if EN1 or EN2 is set to 0)                     |
| JU15   | Open*          | Connects the HWEN pin of the MAX5970 to DREG, which sets the EN2 bit to 1 on each channel   |
| 3015   | 1-2            | Connects the HWEN pin of the MAX5970 to GND, which sets the EN2 bit to 0 on each channel    |
| Open*  |                | Connects the RETRY pin of the MAX5970 to DREG, which configures the part in auto-retry mode |
| JU16   | 1-2            | Connects the RETRY pin of the MAX5970 to GND, which configures the part in latch-off mode   |

<sup>\*</sup>Default position.

### Detailed Description of Software

The MAX5970 EV kit user interface (Figure 1) is easy to operate; use the mouse, or press the Tab key to navigate with the arrow keys. Each of the buttons correspond to bits in the command and configuration bytes. By clicking on them, the correct I<sup>2</sup>C-compatible write operation is generated to update the internal registers of the MAX5970.

#### Interface

Use the **Device Address** combo box to select the MAX5970 I<sup>2</sup>C address. Checking the **Silence I2C Activity** checkbox stops activity between the microcontroller and the MAX5970 when the software is idle; otherwise, the software continuously reads the device's status and data registers to check that the device is working properly. These functions create activity on the I<sup>2</sup>C bus. Use the **Read All Registers** button to perform a read of all of the MAX5970 registers and update the GUI with each register's data. The status bar located at the bottom of the GUI displays the status of the registers accessed, and the data received or sent.

### Configuration

The EV kit software Configuration tab sheet (Figure 1) displays the Grouping (MODE), Fault Management (RETRY), Critical Fault Protection (PROT), and Polarity (POL) general settings at the top, while grouping channel-specific settings below. See Table 2 for GUI control details for each channel. Check the Deglitch checkboxes located to the right of the OV Critical, OV Warning, UV Warning, UV Critical, and OC Warning input controls to enable the deglitch feature for those settings.

#### **Control and Status**

The EV kit software **Control / Status** tab sheet (Figure 2) displays the status of each channel, including the voltage and current measurements in decimal format. Each channel can be enabled, regardless of the input voltage, by configuring the software's **EN1**\_ and **EN2**\_ combo boxes, or checking the **Force-ON Keys Enable** and **Force-ON** checkboxes. Check the corresponding **Reset** or **Hold** checkbox to reset or hold the maximum and minimum voltage measurements and the maximum and minimum current measurements. Press the **Clear Alert** button to clear the alert bit and output signal.

<sup>\*\*</sup>Refer to the MAX5970 IC data sheet for adjusting the circuit breaker threshold range.

### **Table 2. Software GUI Controls**

| GUI CONTROL          | FUNCTION                                                                                                    |
|----------------------|----------------------------------------------------------------------------------------------------|
| Voltage-Sense Range  | Sets the maximum output voltage range to 2V, 4V, 8V, or 16V.                                                                                                    |
| OV Critical          | Sets the overvoltage critical limit. Enter a decimal value between 0 and 1023 (10-bit binary value).                                                                                                 |
| OV Warning           | Sets the overvoltage warning limit. Enter a decimal value between 0 and 1023 (10-bit binary value).                                                                                                  |
| UV Warning           | Sets the undervoltage warning limit. Enter a decimal value between 0 and 1023 (10-bit binary value).                                                                                                 |
| UV Critical          | Sets the undervoltage critical limit. Enter a decimal value between 0 and 1023 (10-bit binary value).                                                                                                |
| Max Current-Sense    | Sets the maximum current-sense range to 25mV, 50mV, or 100mV across the current-sense resistor.                                                                                                    |
| Fast-trip Threshold  | Sets the fast-trip voltage threshold across the current-sense resistor between 40% and 100% of the <b>Max Current-Sense</b> setting. Enter a decimal value between 102 and 255 (8-bit binary value). |
| Fast/Slow Trip Ratio | Sets the fast-to-slow trip voltage ratio to 125%, 150%, 175%, or 200% across the current-sense resistor.                                                                                             |
| OC Warning           | Sets the overcurrent warning limit. Enter a decimal value between 0 and 1023 (10-bit binary value).                                                                                                  |
| PG Assertion Delay   | Sets PG_ output signal assertion time delay to 50ms, 100ms, 200ms, or 400ms.                                                                                                    |
| Deglitch             | Enables deglitching function (two consecutive faults must be detected before the corresponding fault is asserted).                                                                                   |
| EN1_                 | Sets EN1 bit 0 or 1.                                                                                                    |
| EN2_                 | Sets EN2 bit 0 or 1.                                                                                                    |
| Reset                | Resets the maximum and minimum voltage or current-detection registers of the corresponding channel.                                                                                                  |
| Hold                 | Locks the maximum and minimum voltage or current-detection registers of the corresponding channel.                                                                                                   |
| Force-ON Keys Enable | Enables the Force-ON control register.                                                                                                    |
| Force-ON             | Enables the channel regardless of the input voltage.                                                                                                    |
| Clear Alert          | Clears the ALERT bit/deasserts the Alert output.                                                                                                    |
| Stop-Delay Buffer    | Sets the number of samples that are recorded to a buffer after a shutdown event. Enter a number between 0 and 50.                                                                                    |
| Voltage Buffer       | Enables the voltage buffer.                                                                                                    |
| V Read Mode, 8-Bit   | Sets the circular-buffer resolution to 8 bits.                                                                                                    |
| V Read Mode, 10-Bit  | Sets the circular-buffer resolution to 10 bits.                                                                                                    |
| Current Buffer       | Enables the current buffer.                                                                                                    |
| C Read Mode, 8-Bit   | Sets the circular-buffer resolution to 8 bits.                                                                                                    |
| C Read Mode, 10-Bit  | Sets the circular-buffer resolution to 10 bits.                                                                                                    |
| Read Voltage Buffer  | Reads and displays the voltage-buffer data.                                                                                                    |
| Read Current Buffer  | Reads and displays the current-buffer data.                                                                                                    |
| SET                  | Enables the LED driver pins.                                                                                                    |
| FLASH                | Enables the flash on the LED driver pins.                                                                                                    |
| WEAK PULLUP          | Enables the weak pullup on the LED driver pins.                                                                                                    |
| FLASH PHASE          | Enables the flash to go out of phase on the LED driver pins.                                                                                                    |

MIXIM

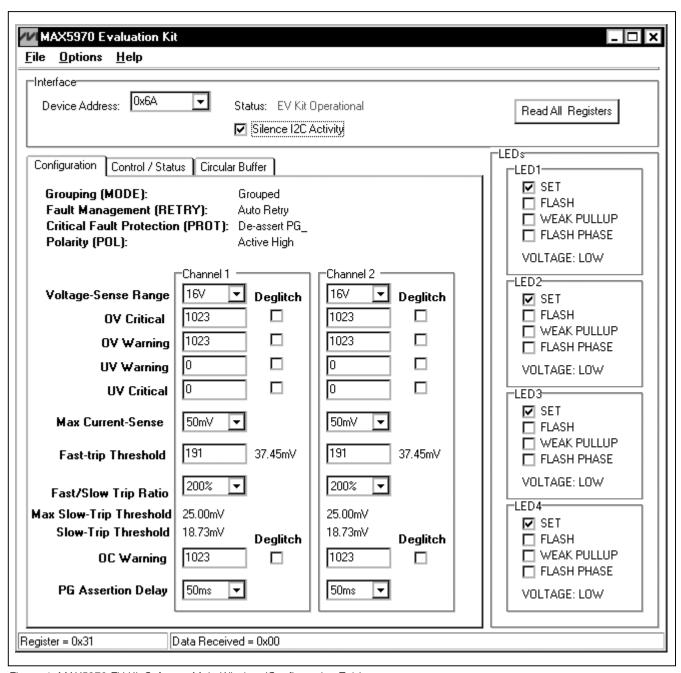

Figure 1. MAX5970 EV Kit Software Main Window (Configuration Tab)

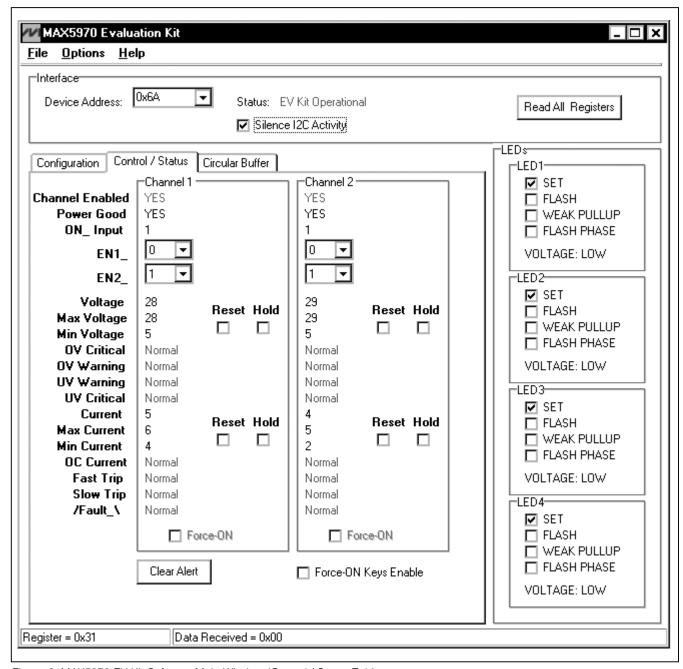

Figure 2. MAX5970 EV Kit Software Main Window (Control / Status Tab)

#### Circular Buffer

The EV kit software **Circular Buffer** tab sheet (Figure 3) allows the user to control and configure the voltage and current circular buffers for each channel. Each circular buffer always contains a record of the 50 most-recent digital measurements. The resolution of these measurements can be set to **8-Bit** or **10-Bit**. This measurement record includes the number of post-shutdown event

measurements set by the **Stop-Delay Buffer** setting, if the corresponding buffer (**Voltage Buffer** or **Current Buffer**) is set to **Run**. The corresponding circular buffer stops recording new data if it is set to **Stop**. The 50 measurements contained in the particular buffer are read and displayed when the **Read Voltage Buffer** or **Read Current Buffer** buttons are pressed.

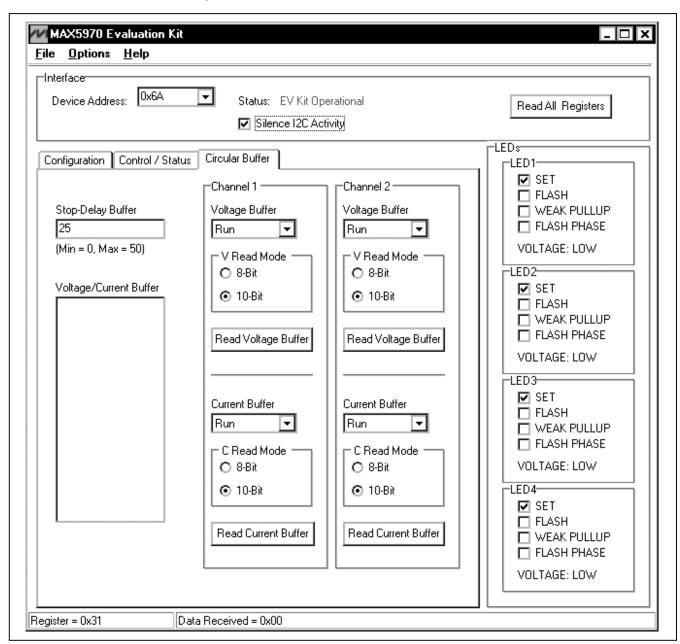

Figure 3. MAX5970 EV Kit Software Main Window (Circular Buffer Tab)

MIXIM

#### **LEDs and GPIOs**

The MAX5970 has four open-drain LED driver pins that double as user-programmable GPIOs. Place shunts across the 1-2 position of jumpers JU7–JU10 and control the individual LED from the checkboxes (SET, FLASH, WEAK PULLUP, and FLASH PHASE) within the LEDs group box. The user can also set the LED driver pin as a GPIO by placing a shunt in the 2-3 position on jumpers JU7–JU10 and selecting the Options I GPIO menu item.

#### **Advanced User Interface**

There are two methods for communicating with the MAX5970, through the normal user-interface main window, or through the  $I^2C$  commands available by

selecting the **Options I Interface (Advanced Users)** menu item. An **Advanced User Interface** window pops up with the **2-wire interface** tab selected, which allows the SMBus<sup>TM</sup>/I<sup>2</sup>C-compatible protocols, such as read byte and write byte, to be executed. The only SMBus/I<sup>2</sup>C compatible protocols used by the MAX5970 are:

- 1: SMBusWriteByte(addr,cmd,data8)
- 4: SMBusReadByte(addr,cmd) →data8

The combo and edit boxes accept numeric data in hexadecimal and should be prefixed by 0x. See Figure 4 for an example of this tool.

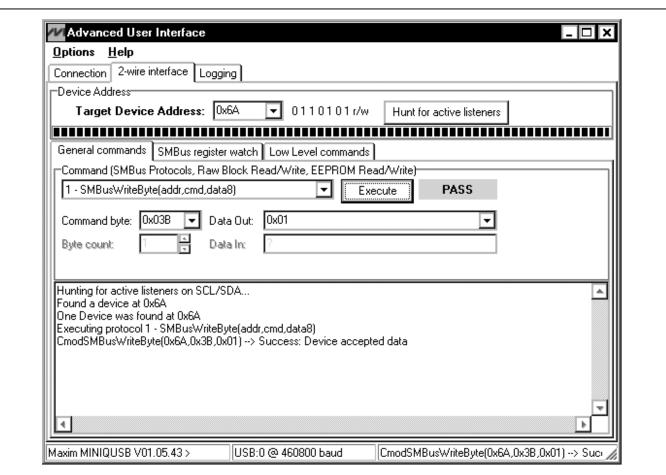

Figure 4. Example of an SMBusReadByte Operation Using the Advanced User Interface

SMBus is a trademark of Intel Corp.

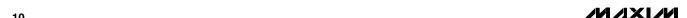

### \_Detailed Description of Hardware

The MAX5970 EV kit circuit demonstrates the MAX5970 dual-channel hot-swap controller that continually monitors the output current and voltage with an internal 10-bit ADC. The MAX5970 controls each channel's n-channel MOSFET, while monitoring the respective current across the sense resistor and the output voltage. The EV kit requires 3V (2.7V + Schottky diode drop) to 16V DC for normal operation. Each hot-swap channel is configured to operate with an input voltage as low as 0V.

During a startup cycle, the EV kit's two channels are off until the MAX5970's IN pin voltage exceeds 2.7V (typ). Once the MAX5970 powers up, it loads the initial operational settings to the internal registers. If any of the input channel's voltage is above the 0.6V undervoltage threshold, the respective MOSFET is turned on and the MAX5970 controller monitors the corresponding channel output current and voltage.

The EV kit features several jumpers to program the initial operational settings. These settings are maximum current-sense range for each channel, fault-protection behavior, power-good output-signal polarity, hardware enable, fault-management mode, and I<sup>2</sup>C address for the controller.

#### **Input Power Sources**

The EV kit requires a 3.3V (2.7V + Schottky diode drop) to 16V input DC source for normal EV kit operation. The EV kit circuit features jumper JU1 that allows the user to select one of three methods to provide power to the MAX5970 IC (U1). If the shunt is connected across pins 1-2 on jumper JU1, the highest voltage source connected to the VS1, VS2, or VIN inputs supplies power to the IC. If the shunt is connected across pins 2-3, the highest voltage between the 3.3V source (derived from the USB 5V supply) and the VIN input supplies power to the IC. If the shunt is removed, the VIN input supplies power to U1. Connect a 3.3V to 16V power source across the VIN and GND pads when using this option. See Table 1 for jumper JU1 configuration.

#### **Address Selection**

The MAX5970's slave  $I^2C$  address is configured through the A0 and A1 pins. The EV kit features jumpers JU2 and JU3 to configure these pins. The default address is 0110 101 (R/W). See Table 3 for a complete list of addresses. Verify that the new  $I^2C$  address matches the address shown in the software's **Device Address** combo box.

Table 3. Shunt Setting for SMBus/I<sup>2</sup>C Address

| SHUNT       | POSITION    |    |    |    |    |    |    |    |     | WRITE            | READ             |
|-------------|-------------|----|----|----|----|----|----|----|-----|------------------|------------------|
| JU3<br>(A1) | JU2<br>(A0) | В7 | В6 | B5 | B4 | В3 | B2 | B1 | В0  | ADDRESS<br>(hex) | ADDRESS<br>(hex) |
| Open        | Open        | 0  | 1  | 1  | 0  | 0  | 0  | 0  | R/W | 0x60             | 0x61             |
| Open        | 1-2         | 0  | 1  | 1  | 0  | 0  | 0  | 1  | R/W | 0x62             | 0x63             |
| Open        | 2-3         | 0  | 1  | 1  | 0  | 0  | 1  | 0  | R/W | 0x64             | 0x65             |
| 1-2         | Open        | 0  | 1  | 1  | 0  | 1  | 0  | 0  | R/W | 0x68             | 0x69             |
| 1-2*        | 1-2*        | 0  | 1  | 1  | 0  | 1  | 0  | 1  | R/W | 0x6A             | 0x6B             |
| 1-2         | 2-3         | 0  | 1  | 1  | 0  | 1  | 1  | 0  | R/W | 0x6C             | 0x6D             |
| 2-3         | Open        | 0  | 1  | 1  | 1  | 0  | 1  | 1  | R/W | 0x70             | 0x71             |
| 2-3         | 1-2         | 0  | 1  | 1  | 1  | 0  | 0  | 1  | R/W | 0x72             | 0x73             |
| 2-3         | 2-3         | 0  | 1  | 1  | 1  | 0  | 1  | 0  | R/W | 0x74             | 0x75             |

<sup>\*</sup>Default position.

#### Hot-Swap Channel Enable

During startup, each hot-swap channel is enabled if the respective EN2 bit is set to 1 and the ON\_ input is high. The EN2 bit is dependent on the state of the HWEN pin. If the HWEN pin is pulled to DREG during startup, the EN2 bit for both channels is set to 1. The EV kit circuit provides jumper JU15 to configure the HWEN pin. See Table 1 for jumper JU15 configuration. Connecting the HWEN pin to GND after startup does not change the EN2 bit state to 0. However, after startup, the EN2 bit state for each channel can be changed using the EV kit GUI software.

Whenever the ON\_ pin voltage exceeds the input-voltage threshold of 0.6V (typ), the ON\_ bit is set to 1; otherwise, it is set to 0. The EV kit circuit is configured to pull up the ON\_ pins to the respective VS\_ channel inputs through resistors R20 or R22. The VS\_ input undervoltage threshold can be modified by completing the resistive divider at each ON\_ pin. Use the following equation to select the value for each ON\_ resistor:

$$R = \frac{100k\Omega}{\left(\frac{VS_{-UVLO}}{0.6V} - 1\right)}$$

where VS\_UVLO is the desired VS1 or VS2 undervoltage input and R is the resistor value in ohms for R19 and R21, respectively.

The EV kit circuit also provides jumpers JU13 and JU14 to connect the respective ON\_ pins to GND, thus setting the ON\_ bit to 0. See Table 1 for jumpers JU13 and JU14 configuration.

Refer to the MAX5970 IC data sheet for detailed information on enabling and disabling each hot-swap channel.

#### **Grouping Hot-Swap Channels**

Depending on the state of the MODE input pin during startup, the MAX5970 can operate as two independent hot-swap controllers, or with both controllers together. The EV kit circuit provides jumper JU5 to configure the MODE pin. See Table 1 for jumper JU5 configuration. Reconfiguring jumper JU5 after startup does not change the initial setting.

#### PROT and ALERT

The MAX5970 fault-protection mode is programmed during startup depending on the PROT pin configuration. The PROT pin configuration determines whether the PG\_ output signal for the channel(s) is cleared or the PG\_ output is cleared and the channel(s) shut down. The EV kit circuit provides jumper JU6 to configure the PROT pin.

See Table 1 for jumper JU6 configuration. Reconfiguring JU6 after startup does not change the initial setting. Once a PG\_ output is asserted, the ALERT output signal (red LED D5 or TP11) is always asserted low if any of the channels' output voltage is outside the warning or critical limits, or when an overcurrent-limit fault is detected.

#### **Power-Good Outputs**

The MAX5970 power-good (PG\_) output signals are asserted when the output voltage is inside the undervoltage and overvoltage programmed limits. The PG\_ output signal polarity is programmed depending on the POL pin configuration. If the signal polarity is set for active-high outputs, the respective channel LEDs (D14 and D15) are turned on when PG\_ is asserted. If the signal polarity is set for active-low outputs, the respective channel's LED is turned off when PG\_ is asserted. The PG\_ output signals can also be accessed at test points TP5 and TP7. The EV kit circuit provides jumper JU4 to configure the POL pin. See Table 1 for jumper JU4 configuration.

### **FAULT\_** Outputs

The MAX5970 FAULT output signal is asserted low whenever a circuit-breaker channel shutdown event occurs. A circuit-breaker shutdown event occurs whenever a fast-trip or slow-trip overcurrent-fault event is detected. The respective channel LED (D12 and D13) is turned on when the FAULT output is asserted. The FAULT output signals can also be accessed at test points TP6 and TP8. See the RETRY Configuration section for instructions to clear the FAULT outputs.

#### **RETRY Configuration**

The MAX5970 can be programmed to autoretry or latch-off mode during startup depending on the RETRY pin configuration. In autoretry mode, after a shutdown event, the FAULT\_ is cleared and the MAX5970 controller automatically attempts to restart the corresponding channel after 200ms. In latch-off mode, the channel is in shutdown. The power at the IN pin must be cycled or the affected channel's ON\_ pin, EN1 bit, or EN2 bit must be toggled to restart the latched-off channel and clear the FAULT\_. The EV kit circuit provides jumper JU16 to configure the RETRY pin. See Table 1 for jumper JU16 configuration. Reconfiguring JU16 after startup does not change the initial RETRY setting. Refer to the MAX5970 IC data sheet when operating in autoretry mode.

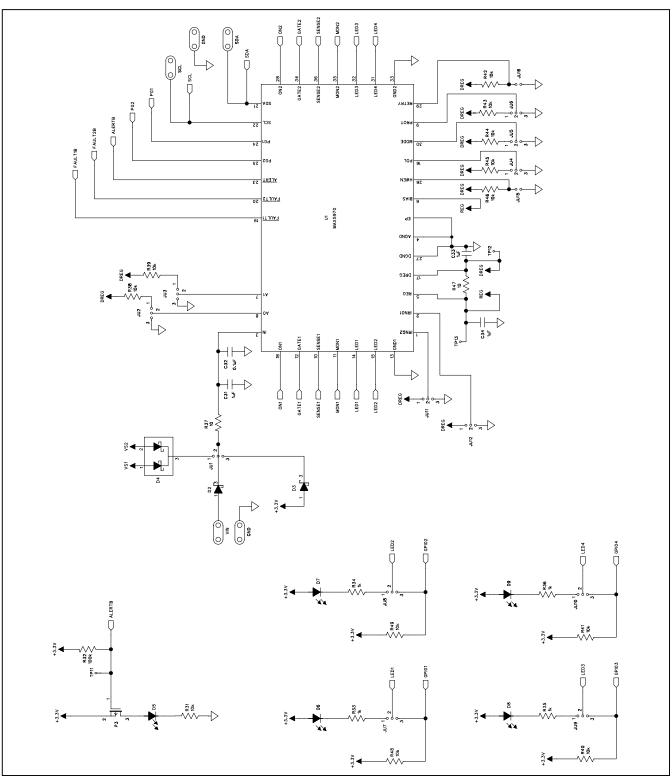

Figure 5a. MAX5970 EV Kit Schematic (Sheet 1 of 3)

/VI/XI/VI\_\_\_\_\_\_\_\_13

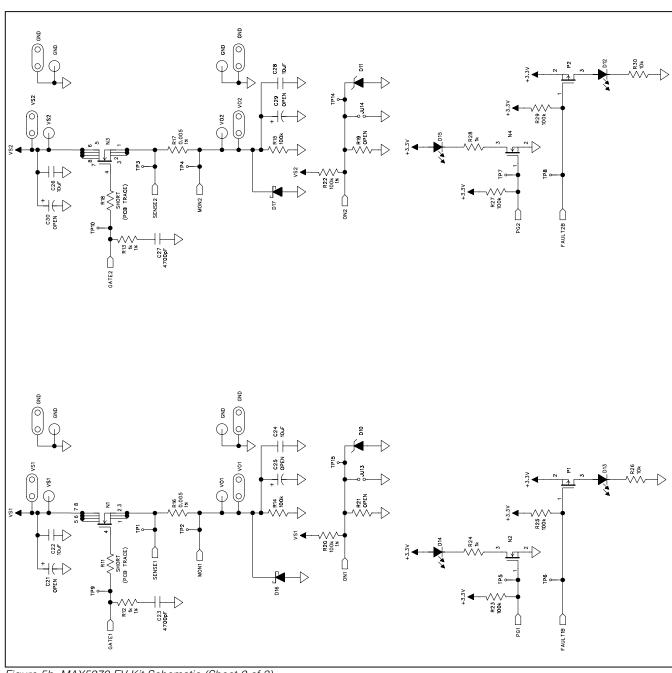

Figure 5b. MAX5970 EV Kit Schematic (Sheet 2 of 3)

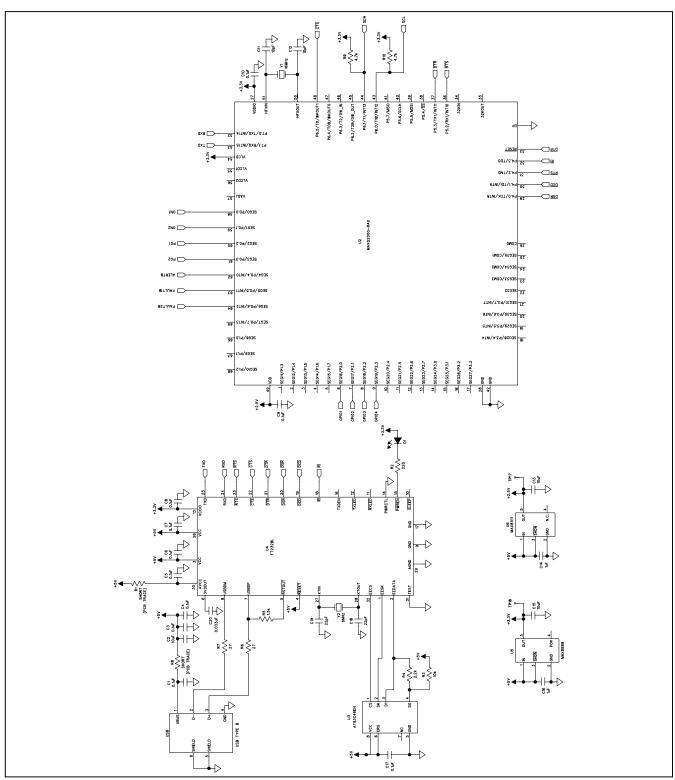

Figure 5c. MAX5970 EV Kit Schematic (Sheet 3 of 3)

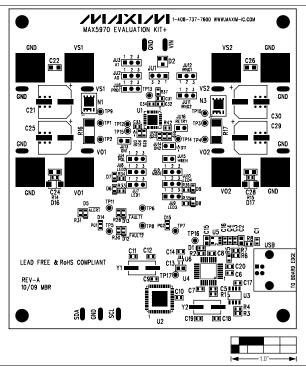

Figure 6. MAX5970 EV Kit Component Placement Guide—Component Side

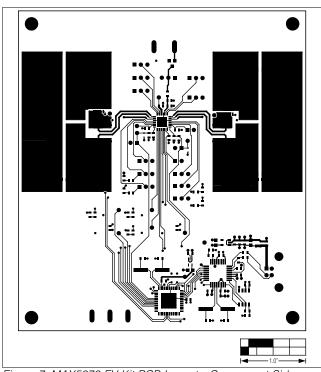

Figure 7. MAX5970 EV Kit PCB Layout—Component Side

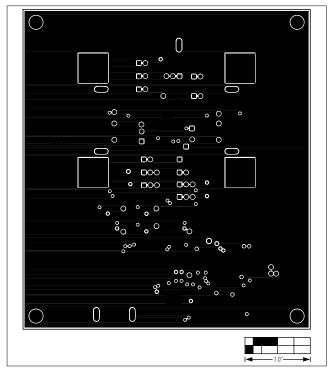

Figure 8. MAX5970 EV Kit PCB Layout—Inner Layer 2

MIXIM

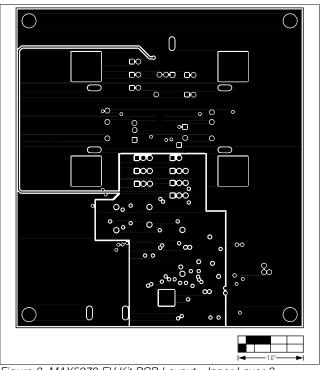

Figure 9. MAX5970 EV Kit PCB Layout—Inner Layer 3

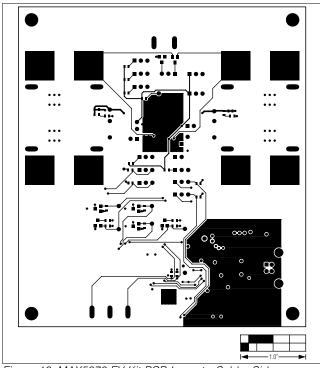

Figure 10. MAX5970 EV Kit PCB Layout—Solder Side

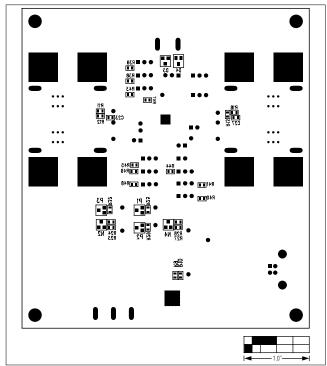

Figure 11. MAX5970 EV Kit Component Placement Guide—Solder Side

### **Revision History**

| REVISION | REVISION | DESCRIPTION     | PAGES   |
|----------|----------|-----------------|---------|
| NUMBER   | DATE     |                 | CHANGED |
| 0        | 04/10    | Initial release | _       |

Maxim cannot assume responsibility for use of any circuitry other than circuitry entirely embodied in a Maxim product. No circuit patent licenses are implied. Maxim reserves the right to change the circuitry and specifications without notice at any time.

18 \_\_\_\_\_\_ Maxim Integrated Products, 120 San Gabriel Drive, Sunnyvale, CA 94086 408-737-7600